## *MobilTherm – 2ad* GSM temperature alarm module **with auxiliay inputs and relay outputs**

The *MobilTherm-2ad is* a GSM temperature and remote signaling module, designed for GSM based remote control, remote signal. It comes with two external *digital thermometer*, *2 inputs* that can be activated by *8-30V* dc voltage and 2 single circuit low current *relay output*s with *NO* and *NC* contactors. Output relay no. *#1* is switched on/off via SMS messages in bistable mode (changes only by another SMS), the second output can be configured via SMS for a given time to be switched on, so that it will automatically switch off after the configured time expires. Two small digital thermometer that can be connected to the module and it works in the temperature range of *-50C and +50C*. The module will automatically send an SMS to the user's configured phone numbers when the temperature exceeds the configured minimum or maximum threshold. The user is informed about the temperature alert either via an SMS alert with user defined preset text or an automated call by the module. Auxiliary relay no. *#1* is off by its default state and it can be switched on and off with a configuration command. Relay no. *#2* is also off in its initial state, and can be switched on for a previously configured, user defined time by an SMS command. When the configured time elapses, the relay will automatically switch off to its normal state. The module can be configured to handle maximum of *8 telephone number*s. It can be used as stand-alone units for both industrial and domestic use, therefore it is suitable for cooling storages, air-conditioned rooms, warehouses and temperature regulated agricultural or livestock breeding rooms. The power supply voltage range of the module is *10-30V* dc. It can be configured with our *free software* (which can be downloaded from our website) via an *USB* port or by the SMS messages sent to the module. The auxiliary inputs and outputs can be *label*ed by max. 16 characters. The controller SMS commands to control the relays can also be configured by the user. The module has its own *4-character ID* which prevents unauthorized person from disabling or reconfiguring it. The module has internal timers, which can turn off the relay no. *#2* after a previously set time and after this interval expires, it resets to its original state.

## **1. How the interface works:**

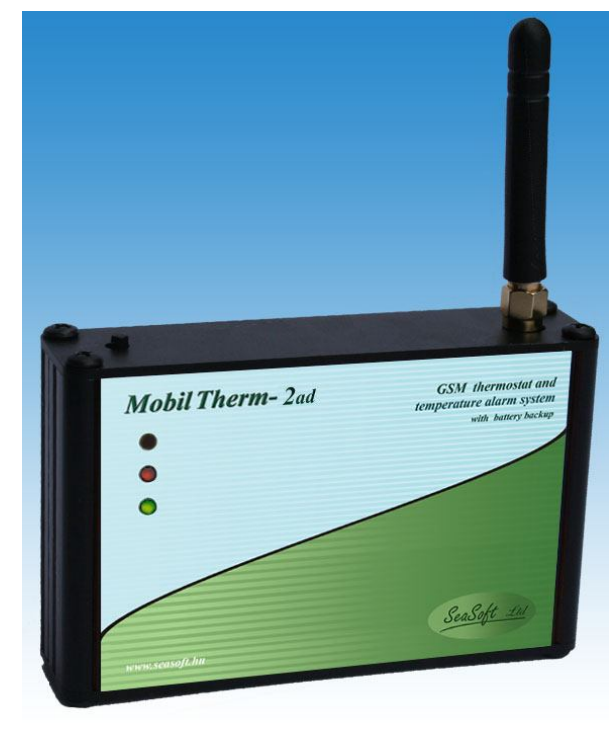

The *MobilTherm-2ad* works with a stand-alone SIM card, either pre-paid or subscription type

from any provider. All configured parameters and the current state of all inputs and outputs can be queried and checked after connecting to a GSM network. The device confirms every command by sending back an acknowledge SMS. All of the configurations, including names of the inputs, state of the outputs and the configured values etc. are retained in the unit after being switched off. When proper voltage is restored, the unit will continue working according to the user configured values. The system frequently queries the GSM network, therefore in the case of a network problem or weak network restart and log back to the network, restore the thermostat and continue functioning properly.

 The integrated *Li-polimer* backup battery can be provided for the unit optionally, so that it can send reports about power loss and restoration of the *230V* network. A *TEST* button can be found at the top of the Gsm module. The simplest module can be

purchased as a complete system with industrial GSM module with the most recent software; with aerial as *MobilTherm-2* panel version; with black metal enclosure as *MobilTherm-2d*; with black metal enclosure with innner backup battery as *MobilTherm-2ad* or as *MobilTherm-2c* in plastic enclosure that can be clipped to a "C" rail, or called "DIN" rail also with backup battery.

## **2. Explanation status of LEDs on front side**

The colorful LEDs located beneath the front cover indicate the status of the device. The lower, bi-color LED labeled as "Hbit" can express statuses and messages explained below. The middle blue colored LED is the "Status" led, and the upper one is yellow and labeled as "SMS" indicates the SMS and voice. There are also LEDs of inputs and relay outputs to showing their actual states.

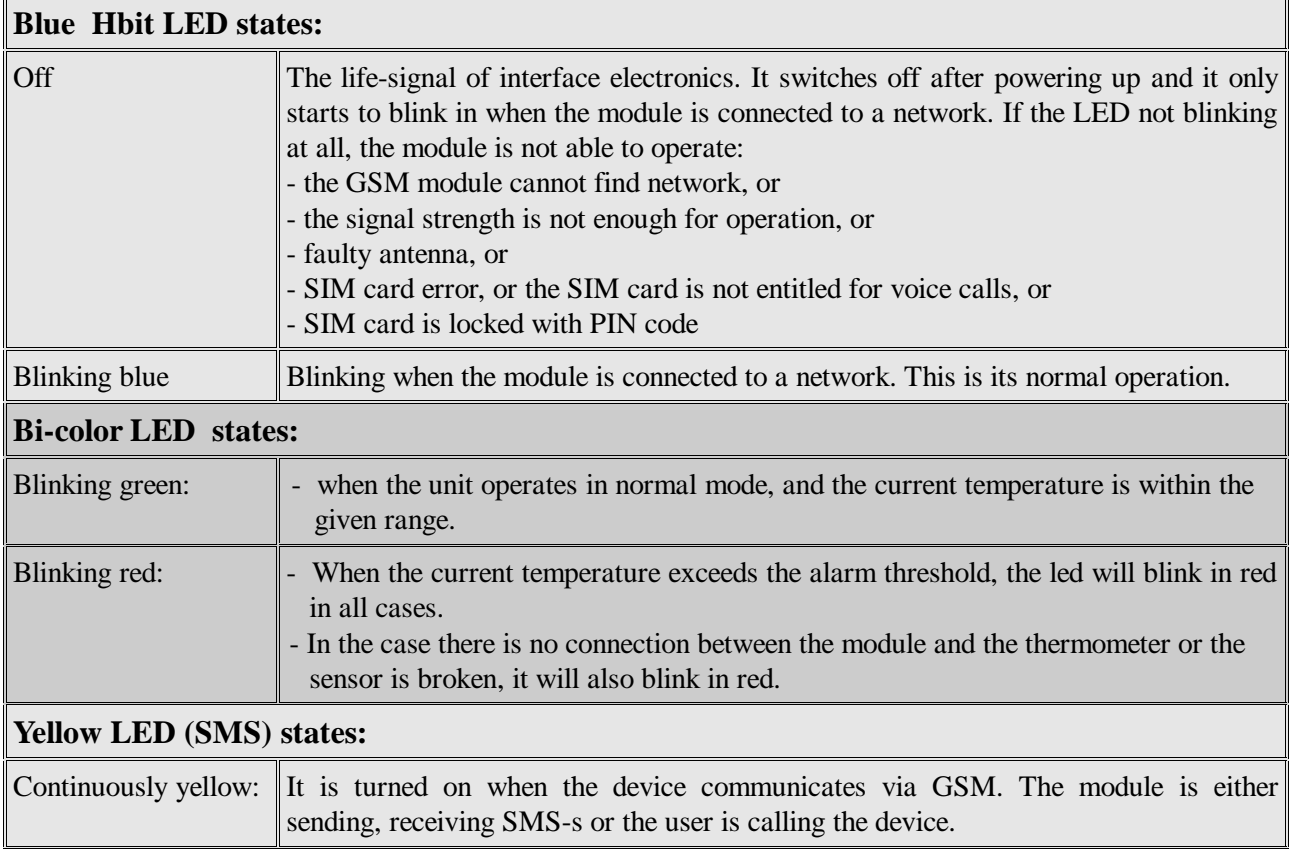

## **3. Module wiring and connectivity:**

The supply connection require *10-30V*. The inputs can be switched on by *0V* current (pull to ground). The numbering of analog and digital inputs has been indicated on the printed circuit board. The output relays are single circuit and low current relays. Their maximum rating is *1A* at *48 Vdc*. The relays' *COM* (common), *NO* and *NC* (normally open or closed state) connectors also have been wired out. The module has *SMA* aerial connection, which can be found on the upper side of the module. Magnetic and small straight aerial can also be connected. The digital inputs can be voltage -less type inputs, and they are highly protected against overvoltage. The different auxiliary devices can be connected to inputs of *MobilTherm-2ad* temperature alarm device are recommended to be solid, relays, switches, reed-relays, contactors or any metal contacts. In addition, they must have low resistance and prell protection. The power supply input is protected against reverse polarity and a

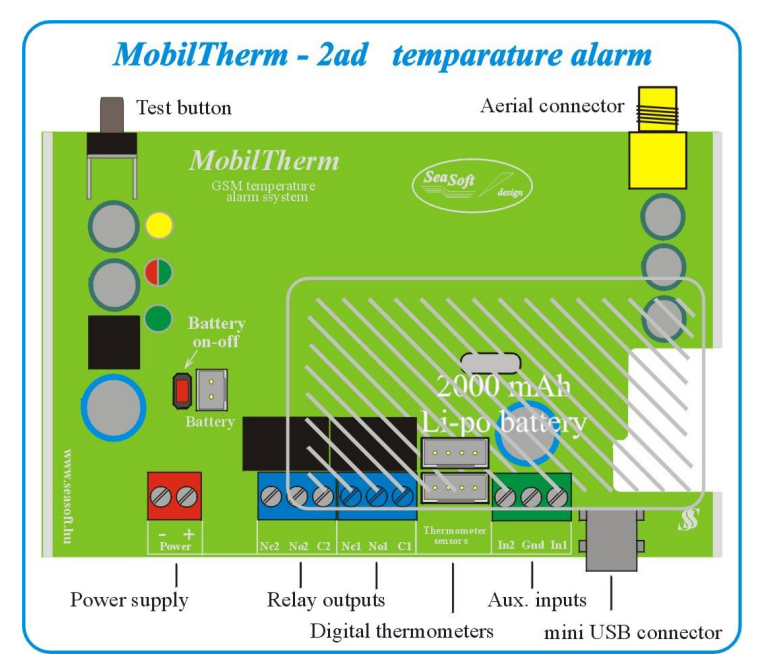

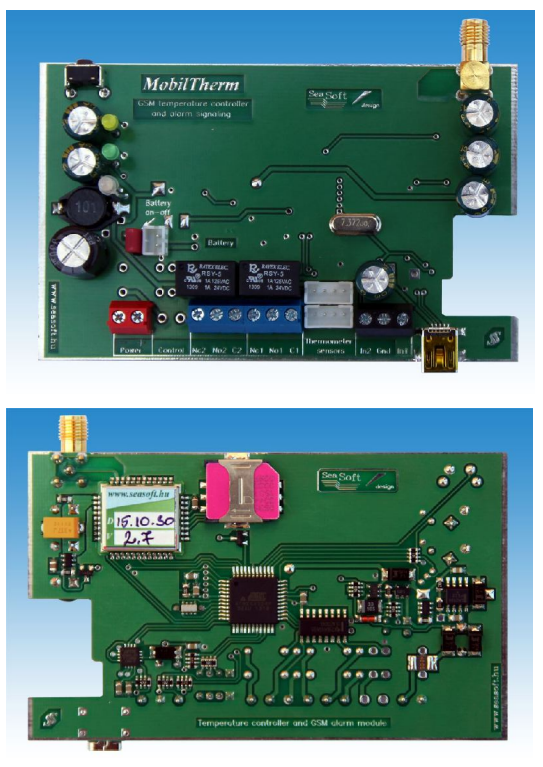

resettable fuse also has been installed into the device. It can be configured via its *mini-USB* port at the bottom, and the configuration settingscan be downloaded, loaded

or even read for verification purposes. The small and narrow digital thermometer sensor modules can be connected to the panel by 4 core coaxial screenedwires. The digital thermometers are operational between *-50C to +50C* degree and they have *+/- 0.5* precision within this scale. Their default cable length is 60cm, but they can be ordered with cable up to *6m*.

## **4. Programming the** *MobilTherm-2ad* **from a computer:**

The *MobilTherm-2ad* GSM thermostat module can be configured from computer via *USB*-port by using our free software. First step after connecting the powered up device to the USB port is to install the modul driver to be recognized by *Windows XP*, *Windows-7* or *Windows-8* operating system. In the case that the driver is already installed but the operating system still cannot recognize the device, the operating *Win* system settings should be modified in that particular order as described in the appendix. The software can configure all members of the *MobilTherm-2* family. After connecting the device, launching its software and pressing the large green colored **Search for Device**

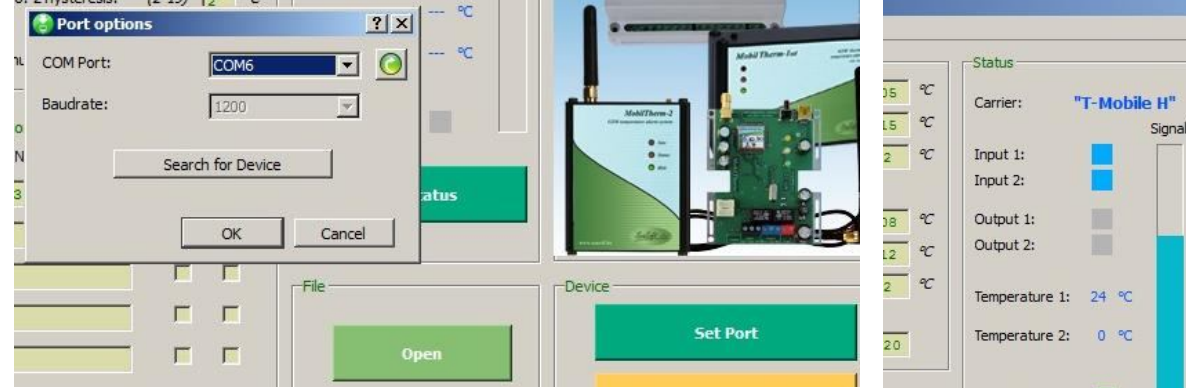

button, the downloader software will automatically search and recognize the connected device. After successful recognition, the corresponding picture of the device will be displayed in the main window of the software. The status of the device can be queried by pressing the **Get Status** button if the device is connected to a

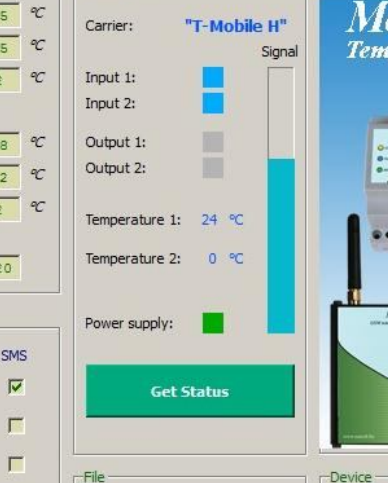

network. After connecting the device and querying its status, the screen is represented as followings:

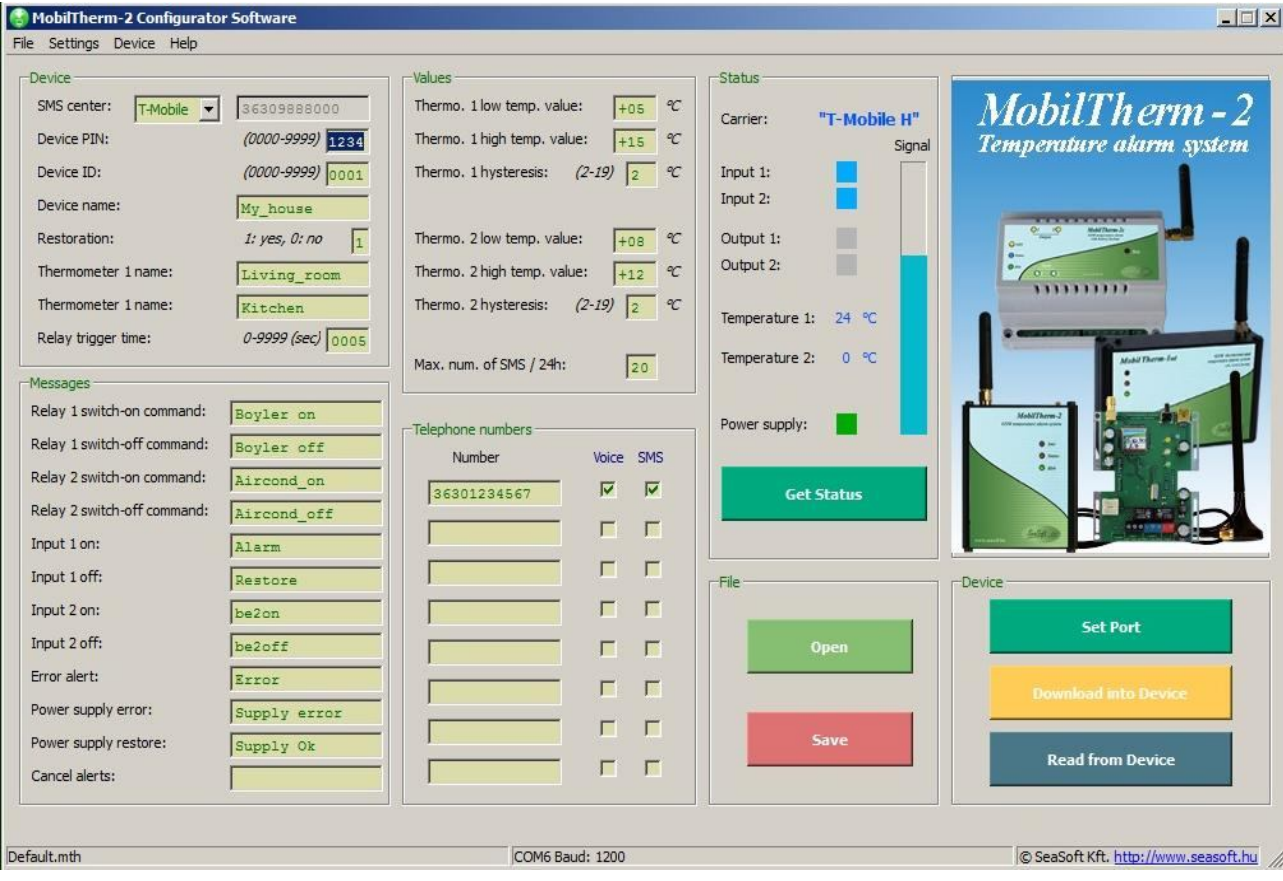

All the important fields on the screen have to be filled. The only optional setting is the adding of 8 telephone numbers. To configure which numbers receive SMS notice from the desired input change, use the checkboxes next to the phone numbers. It can be configured which phone number should control the selected output when dialed. It is important to fill the fields correctly and not using accented characters. Configuration data can be uploaded from the module. The data can be displayed and checked if the data was changed by using SMS since the last download. The procedure of data download and read up can be initiated in the **Device menu** . Status of downloading and reading is displayed in a pop-up window. The **Alarm temperature** module indicates the alarm temperatures.

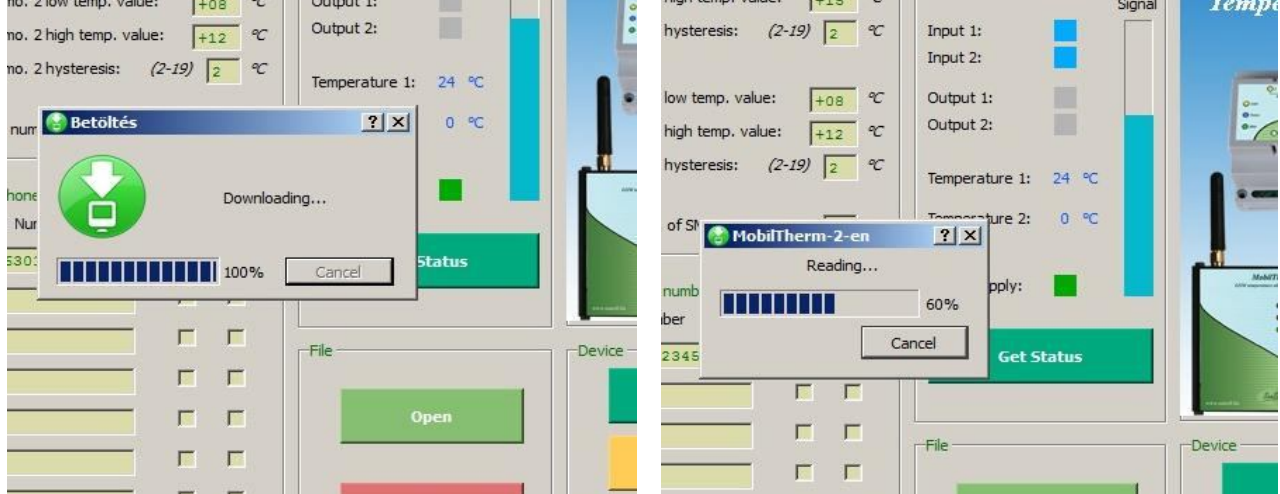

It is important set reasonable configuration for temperature limits, alarm levels in order to avoid too much unnecessary alarms, and it is important to configure the maximum numberof sent SMS-s in a day, thus the user can avoid great expenses in case of wrong configuration. The current status of the connected device including the inputs, the outputs, the control outputs, the current temperature, the power voltage, the current network coverage of the provider and the industrial GSM modem can be displayed by using the status update button.

# **5. Configuring** *MobilTherm-2ad* **by SMS using commands:**

The *MobilTherm-2ad* GSM temperaure alarm module confirms every command by sending back an acknowledge SMS. Do not send new commands until the acknowledge SMS has been received, because the SMS will be lost and will not be processed. The acknowledge SMS reflects the changed parameter and the actual status of the outputs and inputs. If the command is invalid, the module cannot interpret it and the acknowledge SMS will contain *'Error'*. When switching on the device, the inputs are checked and the device takes it as an initial state. Changes from this initial state will cause alarm, and the new input status will be sent via SMS. Specify the number of the SMS Center first during configuration, or else the device will not respond to the configuration commands and will not operate properly.

## **Memory write or modification commands :**  $(W = write)$

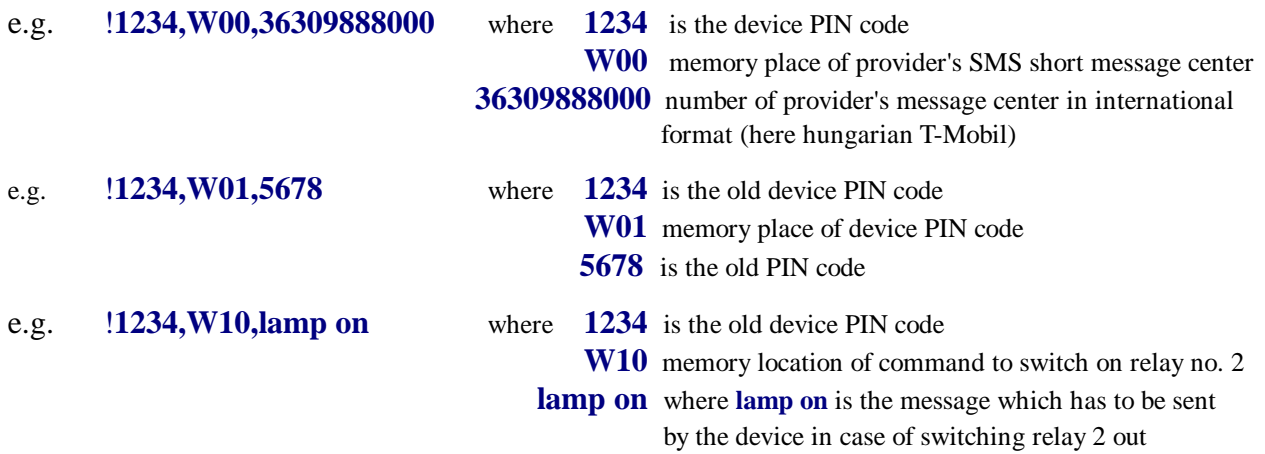

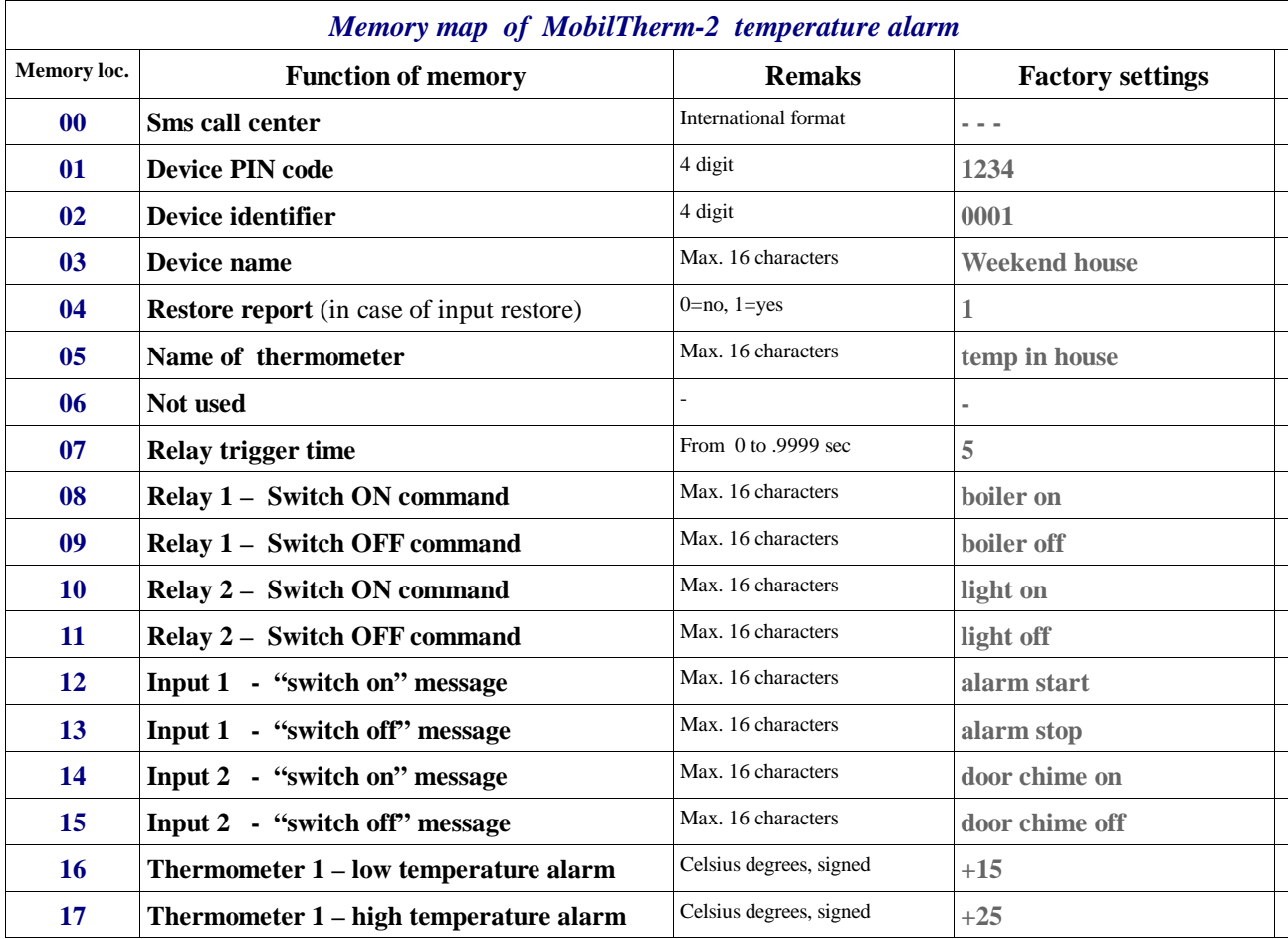

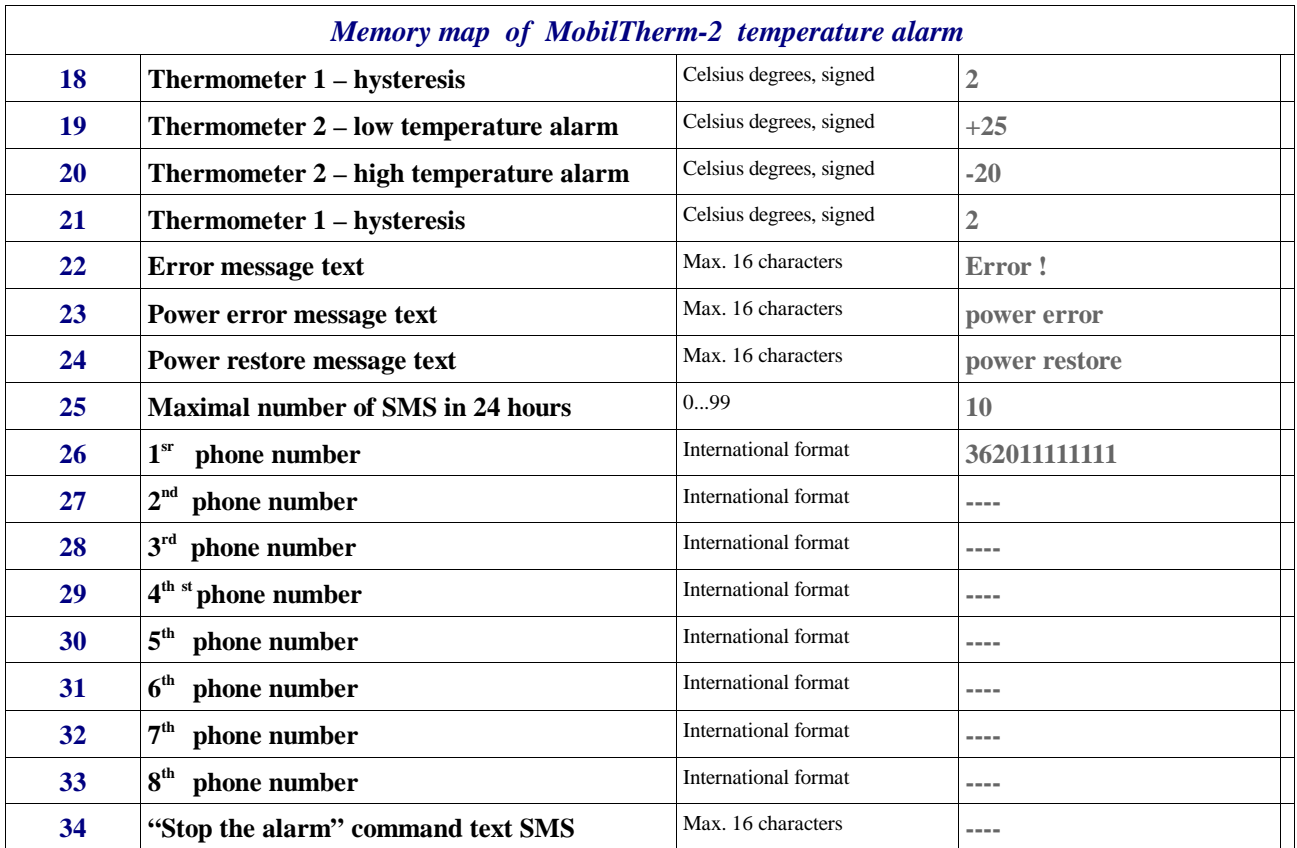

# **Memory read-query commands: (R = read)**

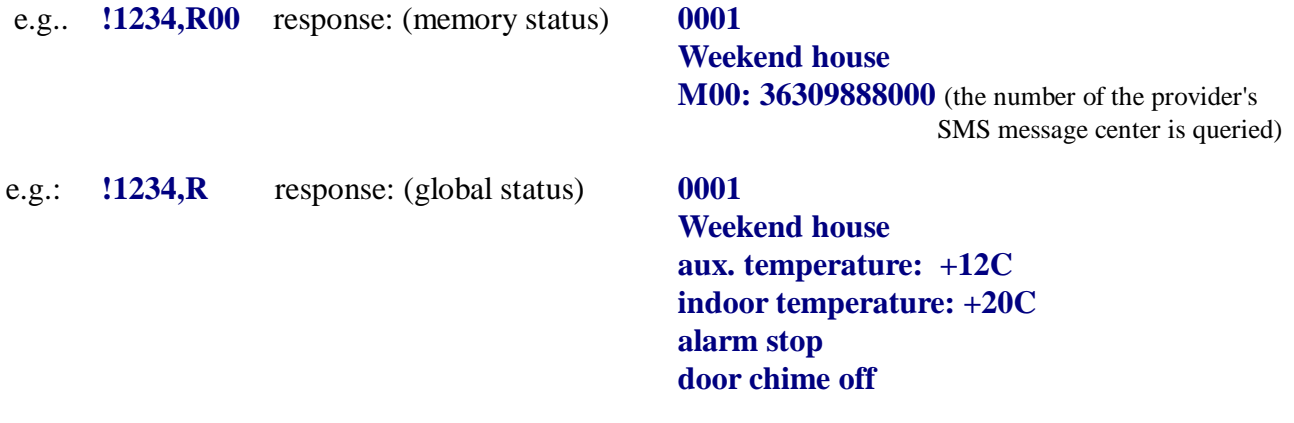

# **Output setting commands: (E = execute)**

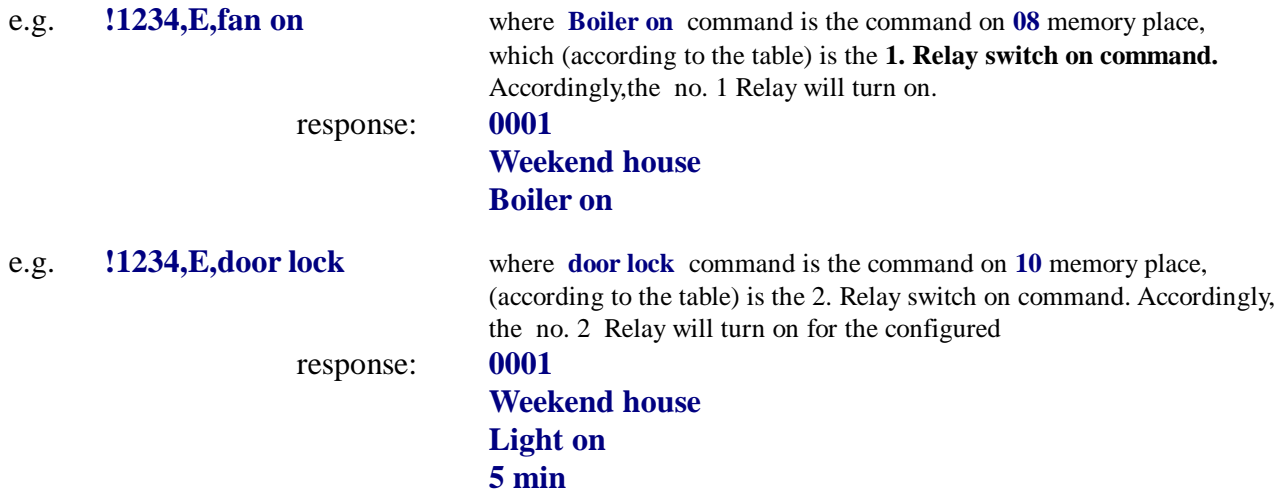

e.g. **!1234,E,OK** The content of memory place 34 is executed, the alarm and SMS sending is terminated and next phone numbers *will not receive* further notification (in case of having something in memory #34)

*Attention!* - If the content of *memory place 34* is not empty, the module will call the configured phone numbers *continuously* until someone sends an SMS as an acknowledgement with the same content ! - If the content of memory place 34 is empty, the call alarm will be sent to each number *only once* !

### **Activating or deactivating the configured phone numbers:**

The configured phone numbers have an argument which indicates the operation that is to be performed after an alarm occurred:

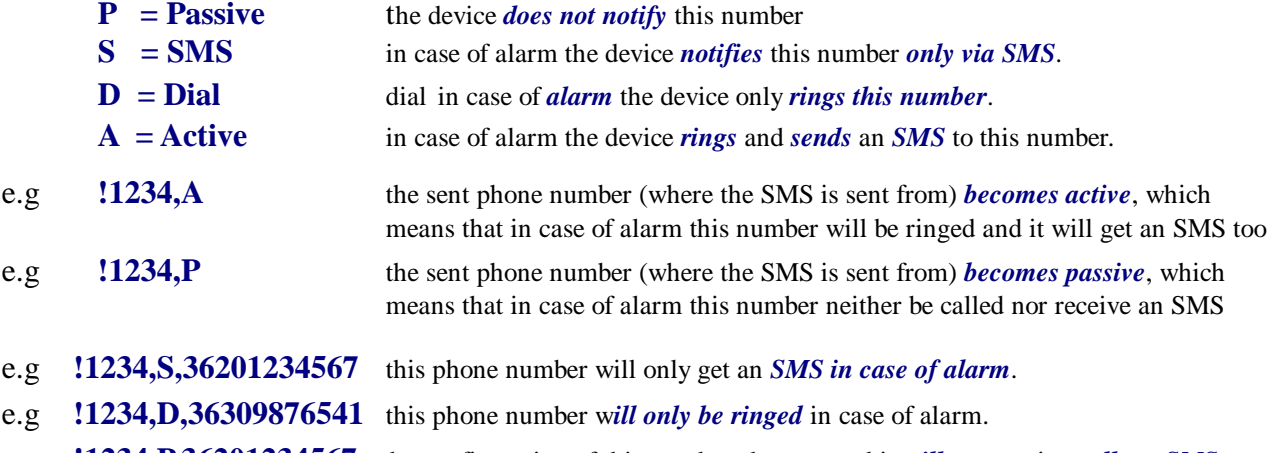

e.g **!1234,P,36201234567** the configuration of this number changes and it *will not* receive *calls* or *SMS*.

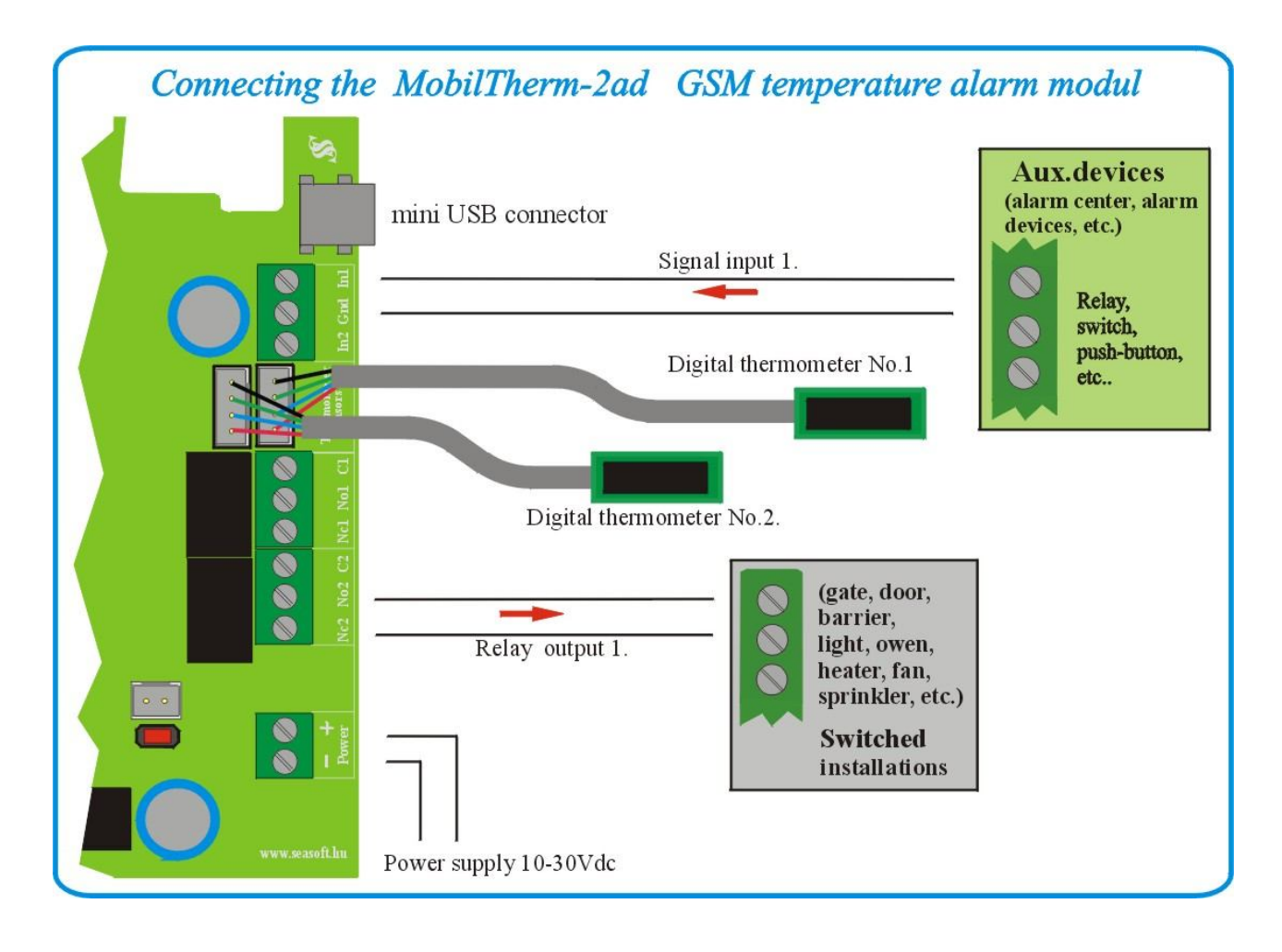

## **6 . Installation guide:**

During *MobilTherm-2* installation, the tasks are advised to be performed in the following order:

- *1* The SIM PIN must be disabled on the SIM card, then it is advised to put the SIM card in a regular mobile phone to check if the SIM card is allowed to send SMS-s. Newly bought SIM cards has to be checked whether it can send SMS-s. Considering pre-paid SIM cards, showing the caller ID feature must be enabled through customer service. Setting or checking the state of this feature cannot be performed with a regular mobile phone.
- *2* After programming the device, the SIM card should be inserted into the SIM holder as shown in the figure. The SIM holder is located on the front of the device.
- *3* The power supply must be connected withcorrect polarity. After powering on, the device should be waited for registering to a GSM network. This is indicated with green-colored blinking of the LED
- *4* The configurator software can be installed from the CD or can be downloaded from http://www.seasoft.hu webpage. First the device driver must be installed. It's advised to restart the computer after driver installation
- *5* After restart, connect device to the PC or laptop via USB, then launch the configurator software.
- *6* After launching the software, the device is recognized by selecting the appropriate virtual COM port. This can be done either automatically or manually. After filling the input fields, the configuration must be downloaded into the device. It is advised to query the status of the device after configuration to check the signal strength, input and output states. By obtaining valid signal strength and carrier info, it means that the device could successfully connect to a GSM network.
- *7* After downloading the configuration, the device should be disconnected from the PC or laptop, then it has to be disconnected from the internal battery and external power supply.
- *8*  Then re-connect the power source and power on the device, and all functions must be checked. After configuration, further resetting the device will retain the configuration data.

# **7. Other facts:**

Regarding to the device functionality, GSM networks and the specialty of GSM voice calls and SMS-s, the module requires further remarks:

- a) The device can be operated with any microSIM card
- b) The received unknown SMS-s, including the ones sent from the carrier (including the balance check SMS) are forwarded to the first telephone number, if the first telephone number is specified in the configuration.
- c) If a pre-paid SIM card is used and the balance reaches zero, the device can remain operational however it cannot send further SMS-s or initiate calls. In this case it is advised to regularly check the balance of the card.
- d) After downloading a configuration from PC via USB, the device will restart which takes 30-40 seconds, and it will be operational after registering to a GSM network.
- e) All members of the *MobilTherm* family can operate only with SIM cards that are not protected with PIN codes. Please note that the SIM PIN is not equal to the module PIN number.
- f) Before device use, the PIN code has to be removed from the SIM card.
- g) By using pre-paid SIM card, showing the caller ID must be enabled. This can be performed by contacting the carrier's customer service.
- h) Call-forwarding and SMS reminders about missed calls sent by the carrier must be disabled on the SIM card.

*In the case the operating system does not recognize the connected device after driver installation, please check the system settings according to the following appendix !*

# **8. Specifications:**

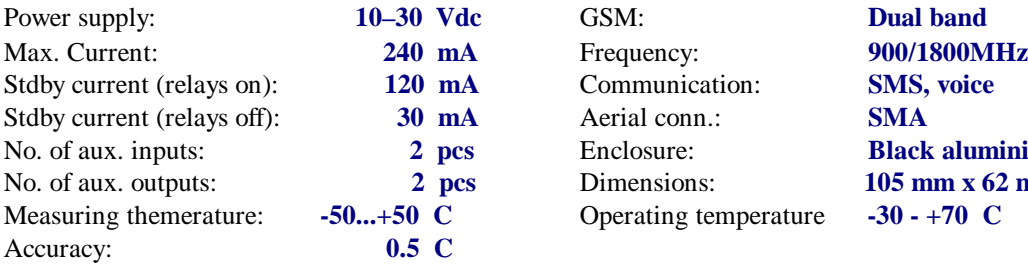

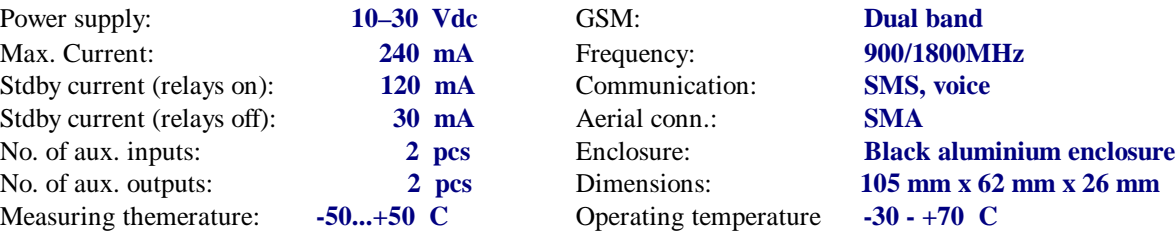

# *SeaSoft Ltd. - <sup>2016</sup>*

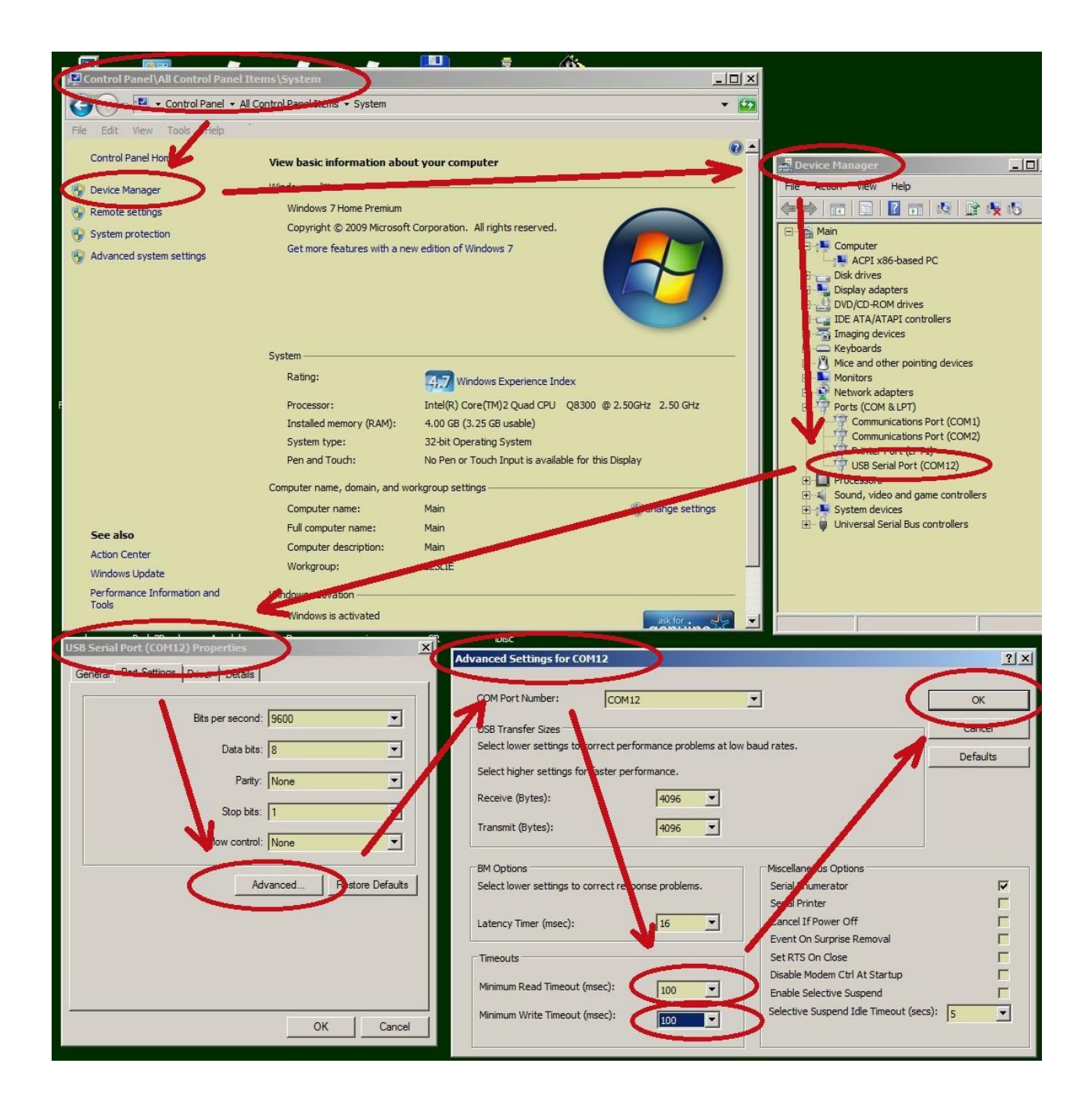